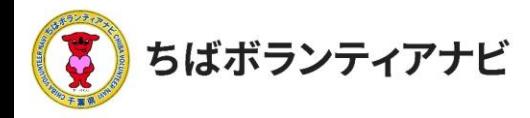

## 3 参加者・不参加者情報の管理(活動後)

<u>(1 )参加情報の更新・ボランティア活動証明書の発行</u>

参加情報(参加or不参加)の管理(更新)とボランティア活動証明 書の発行を行うことができます。参加者へ活動証明書を発行する際に、 お役立てください。

P33の「参加希望者(応募者)の確認」画面から操作します。

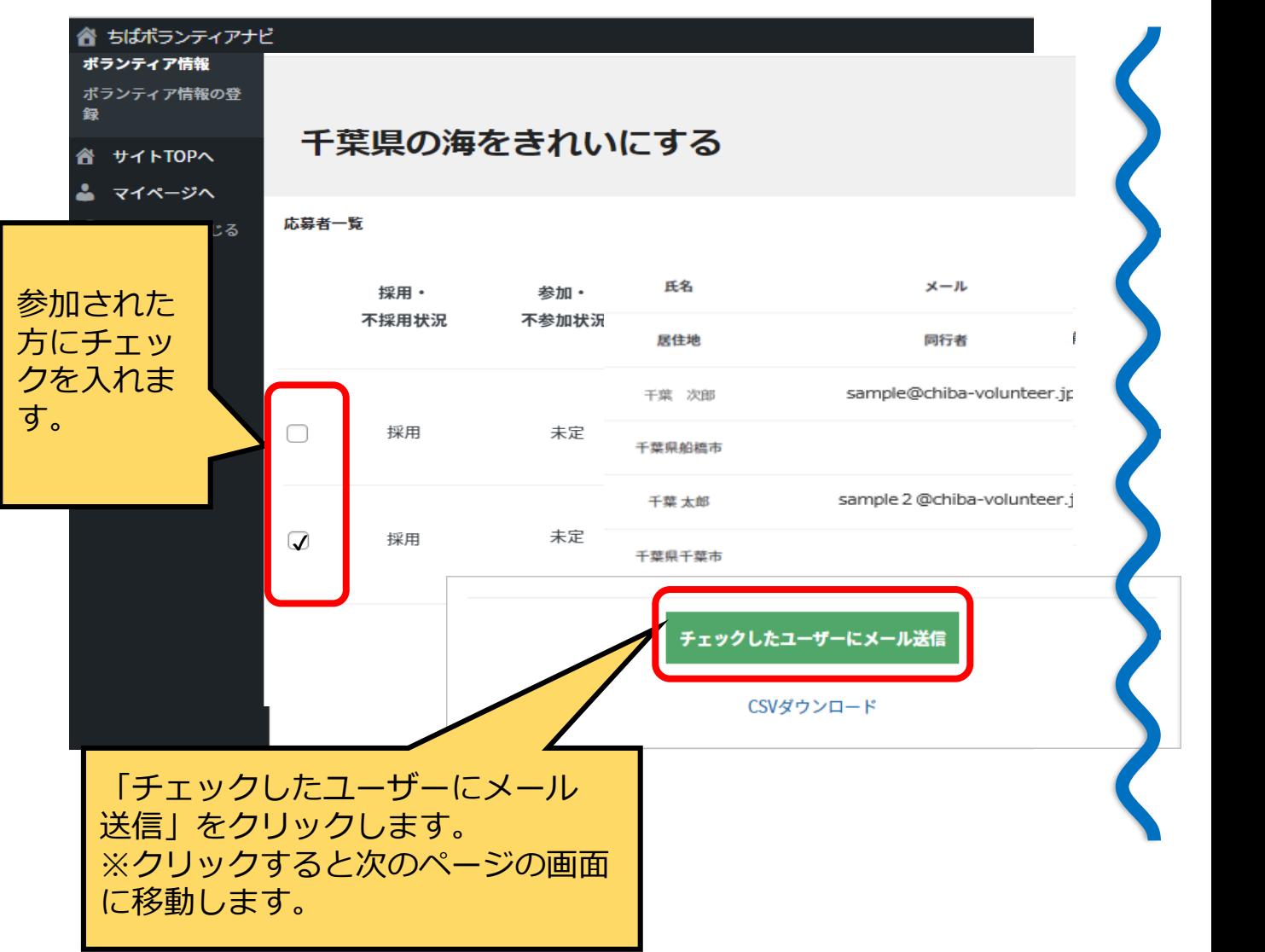

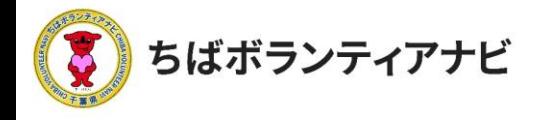

「活動後」の「活動証明書の発行」を選択します。連絡文のフォー マットが表示されるので、適宜文言を修正のうえ、メールを送信してく ださい。

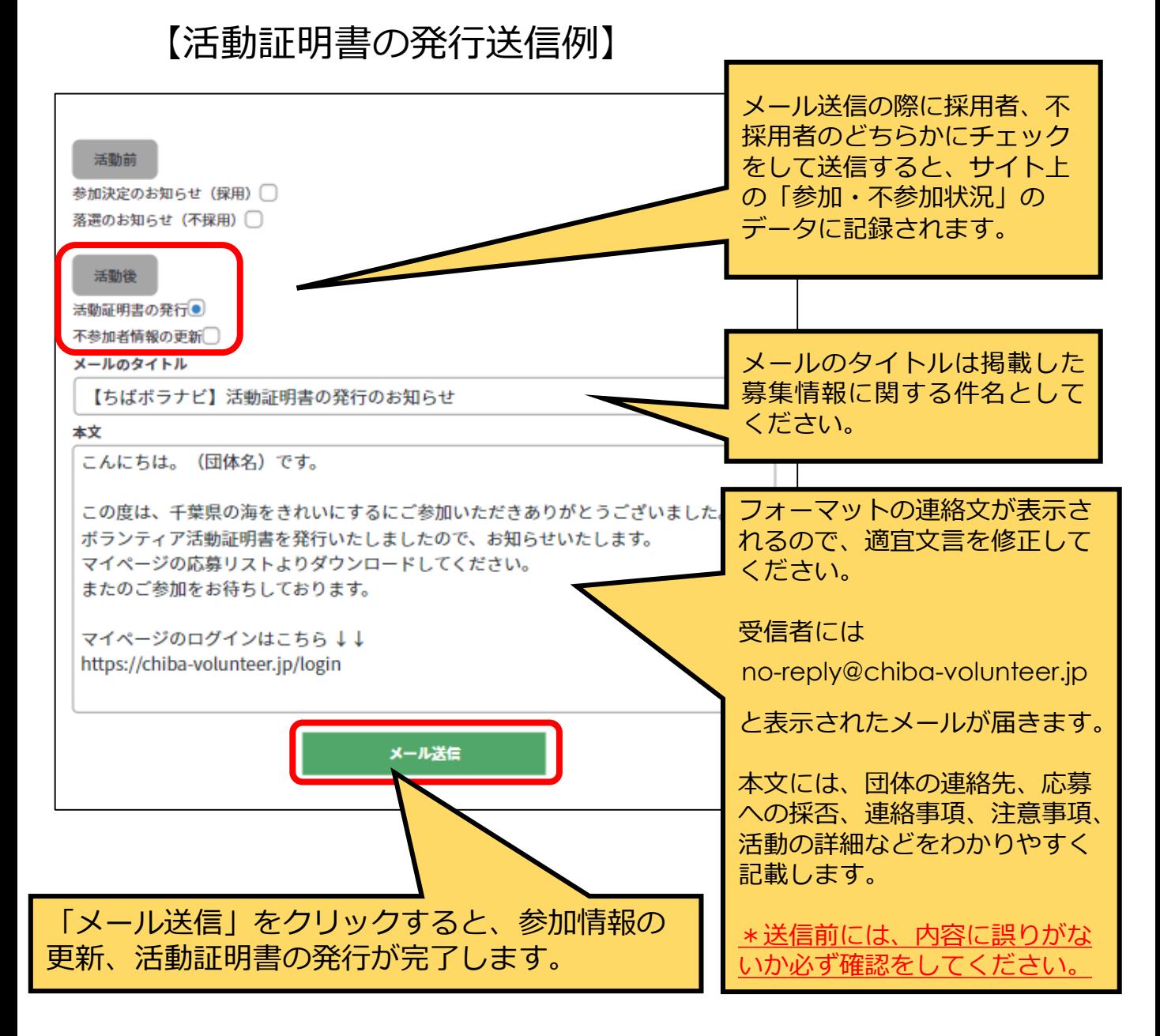

**-3 参加者・不参加者情報の管理(活動後)**

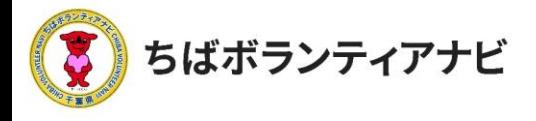

以下のフォーマットで活動証明書が発行されます。

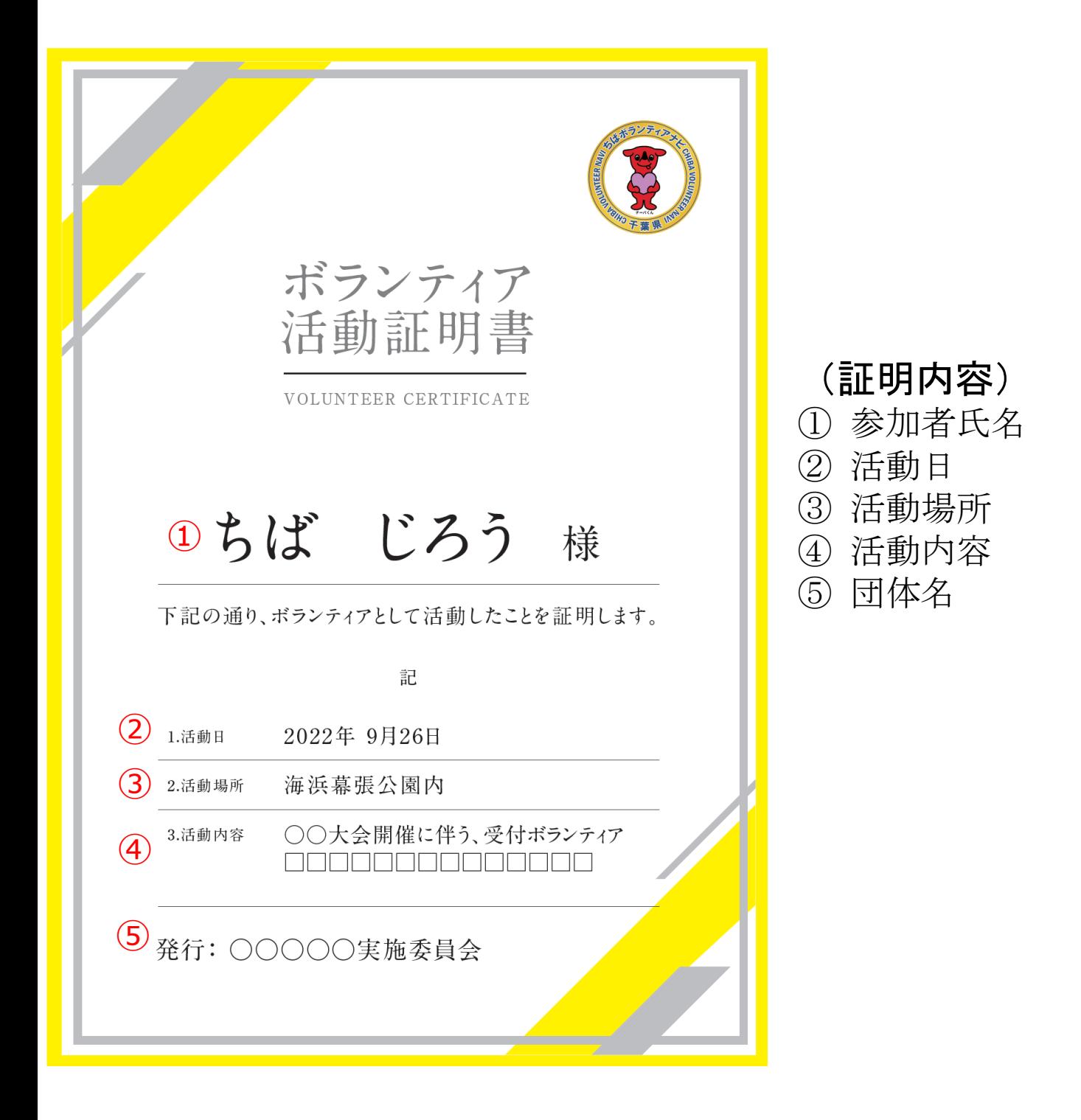

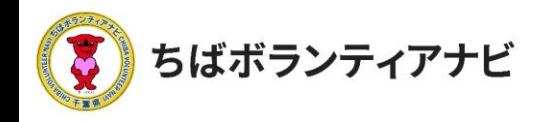

## (2)不参加者情報の更新

不参加者の方も、以下のとおり情報を更新することができます。 ※メールは送信されません。

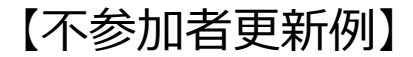

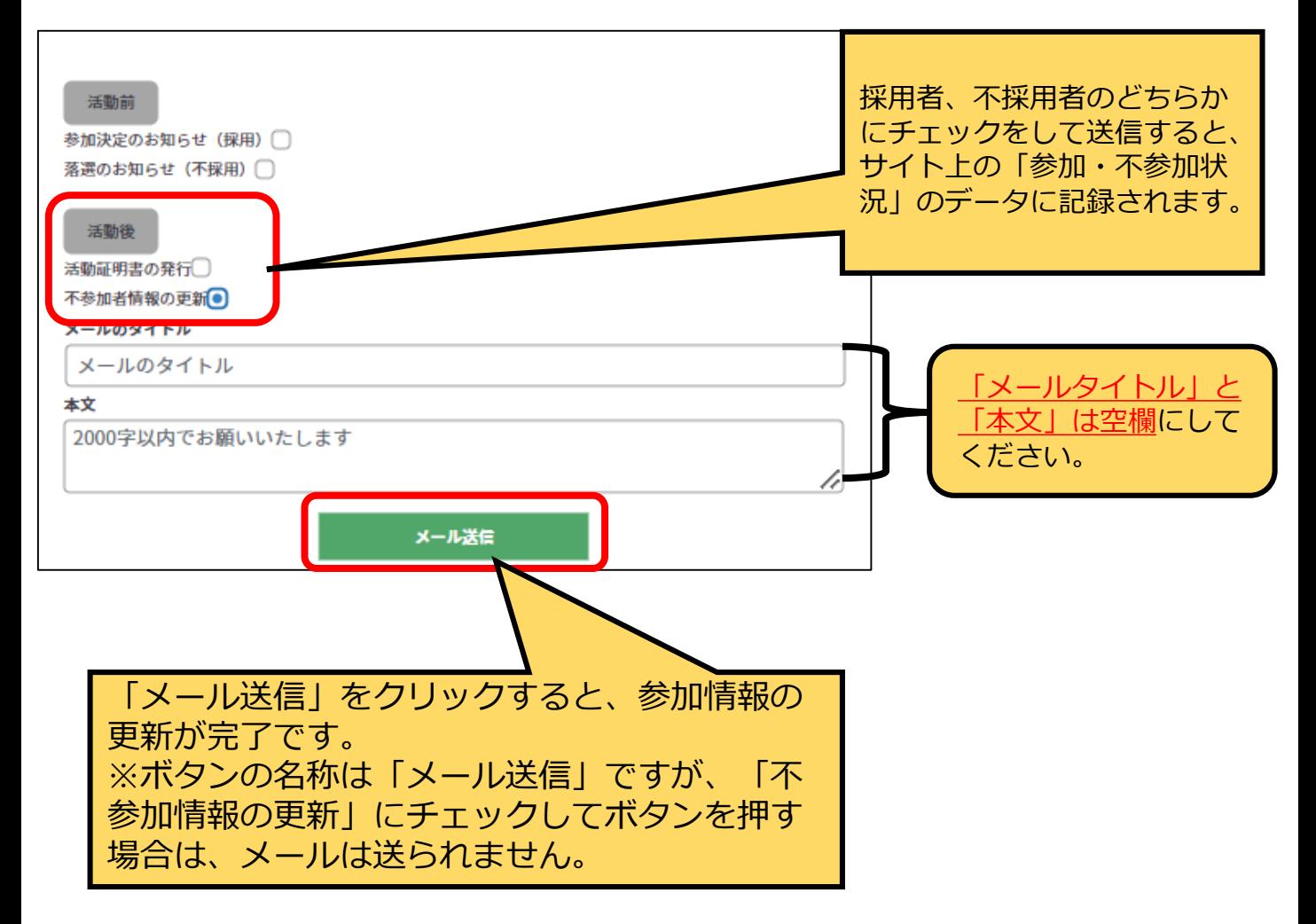